## BASICS ON REDCAP

A Tool for Data Collection and Management in Clinical Research

Nissa Askins, MPH, CCRP

Jung Lee, BS

### Learning Objectives

- Introduce basic REDCap terminology, settings, and functions
- Describe best practices for REDCap setup
- Demonstrate fundamental features in REDCap to manage study data

#### Outline

What is REDCap

Terminology

Institutional Access to REDCap

#### Creating a Project in REDCap

- Project Settings
- User Rights
- Best Practices
- Different Types of Fields

Live Demonstration

#### slido

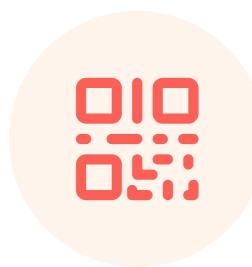

#### Join at slido.com #611371

#### slido

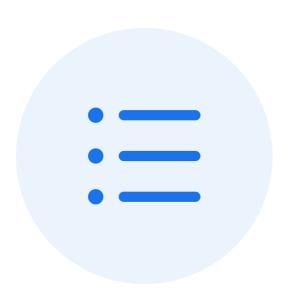

# How would you describe your experience in REDCap?

## What is REDCap

- Research Electronic Data Capture
- REDCap is a secure, web-based application for building and managing online surveys and databases for research.
- REDCap provides:
  - Audit Trails to track data manipulation and User activity
  - Data Exports to Excel, PDF, and common statistical packages (SPSS, SAS, Stata, and R)
  - Numerous features for data management...we'll cover some of these in this presentation

### **Terminology**

- Data Collection Instrument A data collection tool that can be left as a form or enabled as a survey.
- (Data Entry) Form An instrument in which data can only be entered or collected by a REDCap user. (viewing method)
- **Survey** An instrument in which a research participant can enter data or answer questions without a REDCap account. Instrument is accessed through a URL. (viewing method)
- **Record** A record contains all the information for a unique participant. One record may contain many instruments
- Record ID A unique identifier for each record in a project.
- Record Dashboard A table that lists all existing records and their status for every data collection instrument
- Online Designer A way to build and edit instruments through a point-and-click interface.
- Data Dictionary CSV file that holds the architecture of a project. An alternative to the Online Designer for building or editing projects. Mainly use to save the project for future reference or project duplication.
- **Piping** Allows answers from previous questions to auto-populate or "pipe" into another place in a survey/form.

### REDCap Access and Support

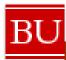

- Access: https://www.bu.e du/ctsi/tools/
- REDCap Support: rchelp@bu.edu

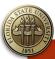

FSU

- Access: https://med.fsu.e du/ncrt/redcapaccess
- REDCap Support: redcap@med.fs u.edu

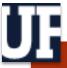

• Access: https://www.ctsi. ufl.edu/research/ study-designandanalysis/redcap/

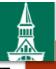

- Access: https://www.uvm .edu/biostatistics /redcap
- REDCap Support: redcap.administr ator@med.uvm. edu

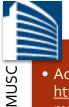

• Access:

- https://medicine. musc.edu/depart ments/centers/b mic/projects/redc <u>ap</u>
- REDCap Support: redcap@musc.e

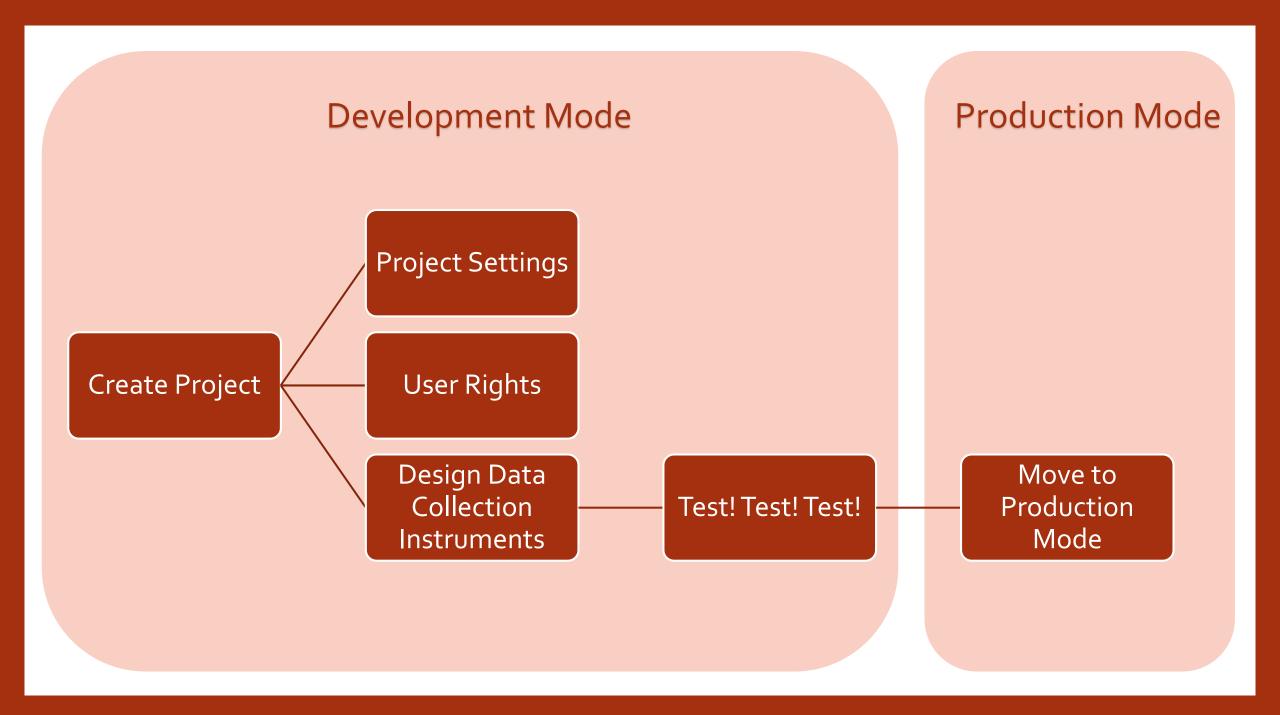

Create a Project

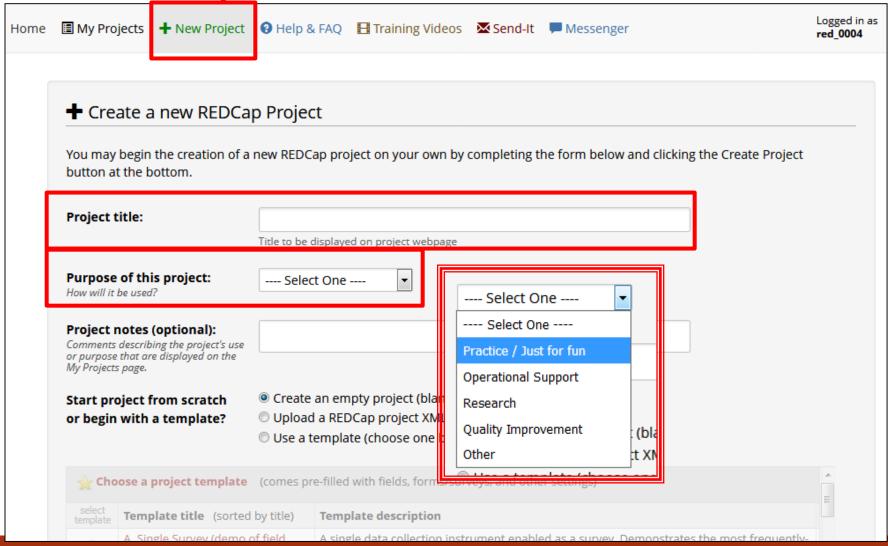

## Research Project

| Research <b>v</b>                                                                                                    |  |  |  |  |
|----------------------------------------------------------------------------------------------------|--|--|--|--|
| Name of P.I. (if applicable):  First name  MI Last name                                                                                                    |  |  |  |  |
| Email of P.I. (if applicable)                                                                                                    |  |  |  |  |
| Name of P.I. as cited in publications (if applicable): (e.g., Harris PA)                                                                                                    |  |  |  |  |
| VUnetID of P.I. (if applicable):                                                                                                    |  |  |  |  |
| IRB number (if applicable):                                                                                                    |  |  |  |  |
| Grant number (if applicable):                                                                                                    |  |  |  |  |
| Please specify:  Basic or bench research Clinical research study or trial Translational research 1 (applying discoveries to the development of trials and studies in humans) Translational research 2 (enhancing adoption of research findings and best practices into the community) Behavioral or psychosocial research study Epidemiology Repository (developing a data or specimen repository for future use by investigators) Other |  |  |  |  |

#### **Project Creation Options**

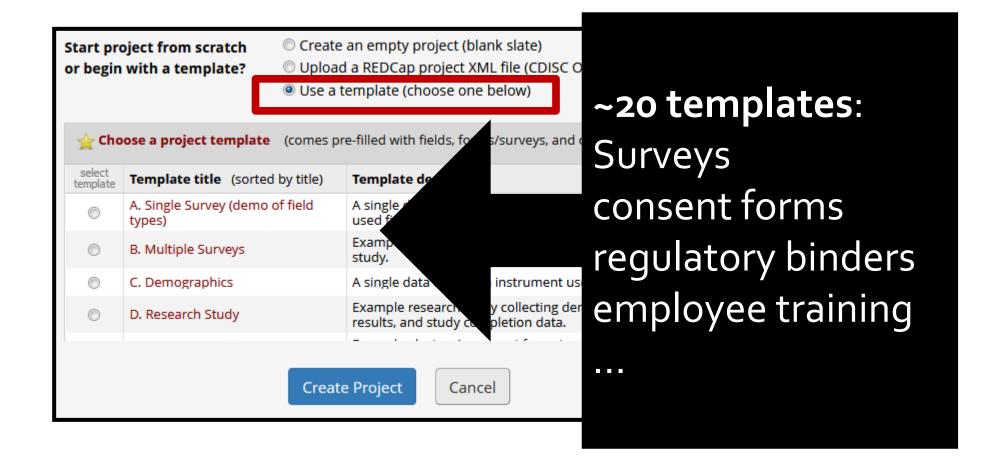

#### Instrument

#### Demographics

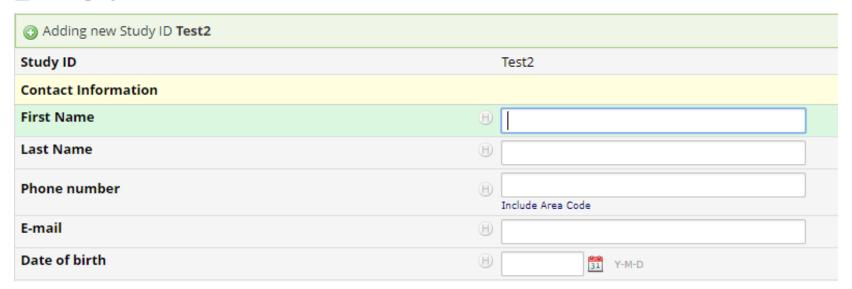

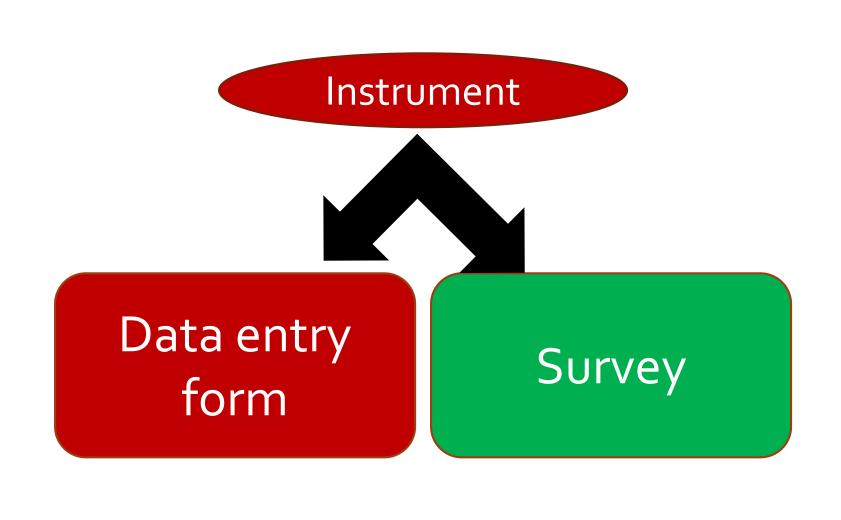

# Data Entry Form – accessed by REDCap Users

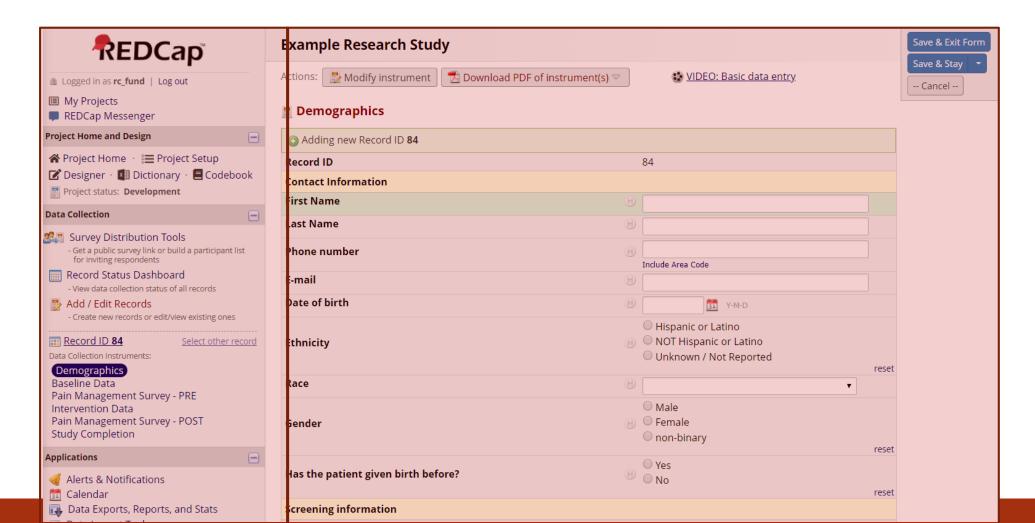

Survey – completed by a participant

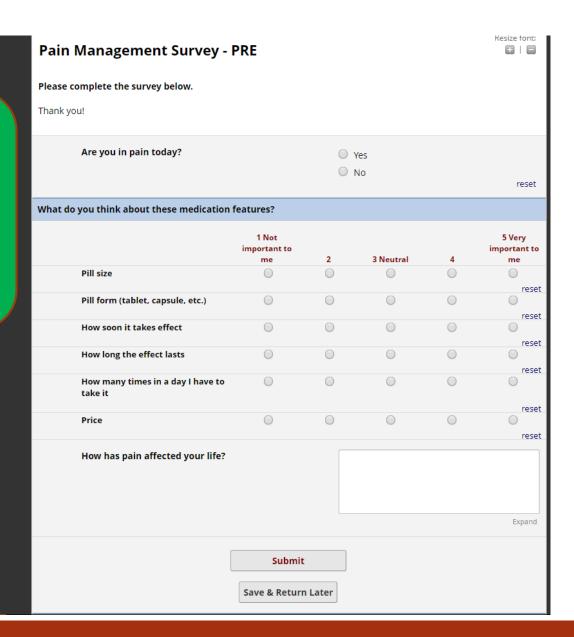

## Project Setup Page

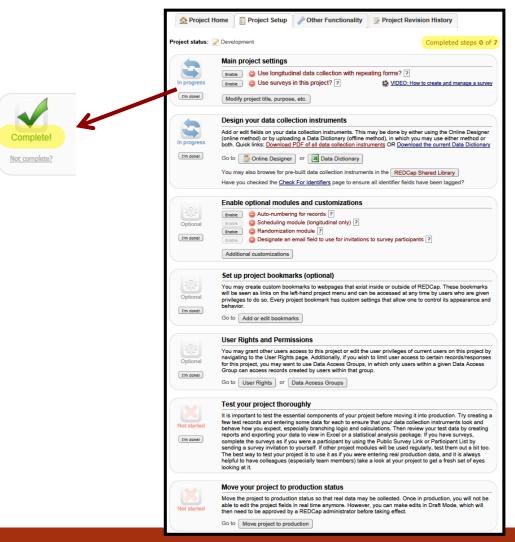

#### Design Data Collection Instruments

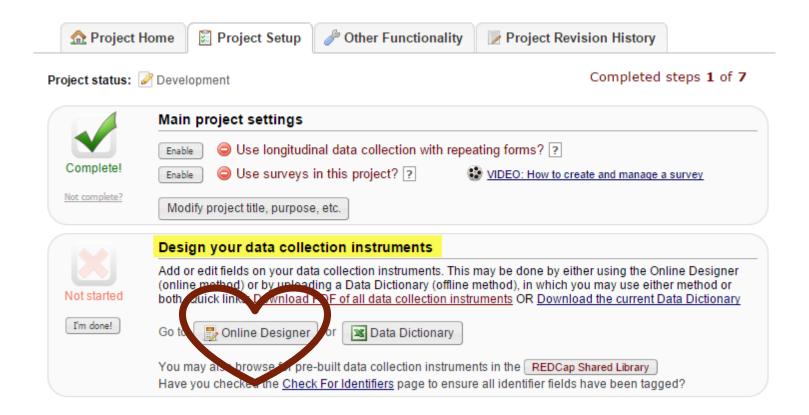

## Online Designer

| urrent instrument: Baseline Data     |                                | Preview instrument |
|--------------------------------------|--------------------------------|--------------------|
|                                      | Add Field Add Matrix of Fields |                    |
|                                      |                                |                    |
|                                      | Add Field Add Matrix of Fields |                    |
| √ □ □ □ ✓ ✓ ✓ Variable: date_visit_b |                                |                    |
| Date of baseline visit               | Today Y-M-D                    |                    |
|                                      | Add Field Add Matrix of Fields |                    |
| √ □ ▼ □ X Variable: date_blood_b     |                                |                    |
| Date blood was drawn                 | Today Y-M-D                    |                    |
|                                      | Add Field Add Matrix of Fields |                    |
| √ □ □ □ ✓ X Variable: alb_b          |                                |                    |
| Serum Albumin (g/dL)                 |                                |                    |
|                                      | Add Field Add Matrix of Fields |                    |
| √ □ ▼ □ X Variable: prealb_b         |                                |                    |
| Serum Prealbumin (mg/dL)             |                                |                    |
|                                      | Add Field Add Matrix of Fields |                    |
|                                      |                                |                    |
| Creatinine (mg/dL)                   |                                |                    |
|                                      | Add Field                      |                    |

### User Rights

- Add/remove users to your REDCap project
- Customize privileges each user can have in terms of project access:
  - Project Design
  - Record creation/deletion
  - Data entry
  - Data access
  - Data form modification

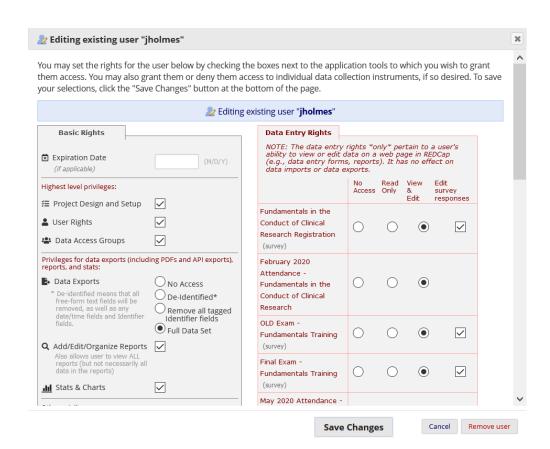

#### Best Practices...

...To keep in mind when creating your variables/fields

- Keep your variable names short and easy to understand
- Code your answer choices with analysis in mind
- Flag fields that collect identifying information
- Utilize validation features when collecting text responses
- DO enter test data while in development mode.
- DO NOT enter real data until you have moved your project to production.

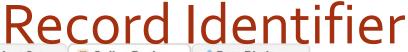

n Project Home

Project Setup Donline Designer Data Dictionary

VIDEO: How to use this page

#### Ready to add fields

You may now begin adding fields to your data collection instrument below using the Online Designer. Alternatively, you may build your fields in the Data Dictionary (offline method) by clicking its tab above.

This module will allow you to create new data collection instruments/surveys or edit existing ones. Changes may be made by either using the Online Designer or Upload Data Dictionary (see tabs above), in which you may use either method or both. The Online Designer may help you get some initial fields/forms built quickly or to make quick edits, but using the Data Dictionary file may be more helpful if you will be adding a large number of fields for this project.

This page allows you to build and customize your data collection instruments one field at a time. You may add new fields or edit existing ones. New fields may be added by clicking the Add Field buttons. You can begin editing an existing field by clicking on the 🖉 Edit icon. If you decide that you do not want to keep a field, you can simply delete it by clicking on the \*\*Delete icon. To reorder the fields, simply drag and drop a field to a different position within the form below. NOTE: While in development status, all field changes will take effect immediately in real time.

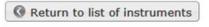

#### Current instrument: Demographics

Preview instrument

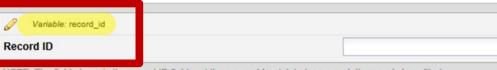

NOTE: The field above is the record ID field and thus cannot be deleted or moved. It can only be edited.

Add Field Add Matrix of Fields

#### Field Label = Your Question

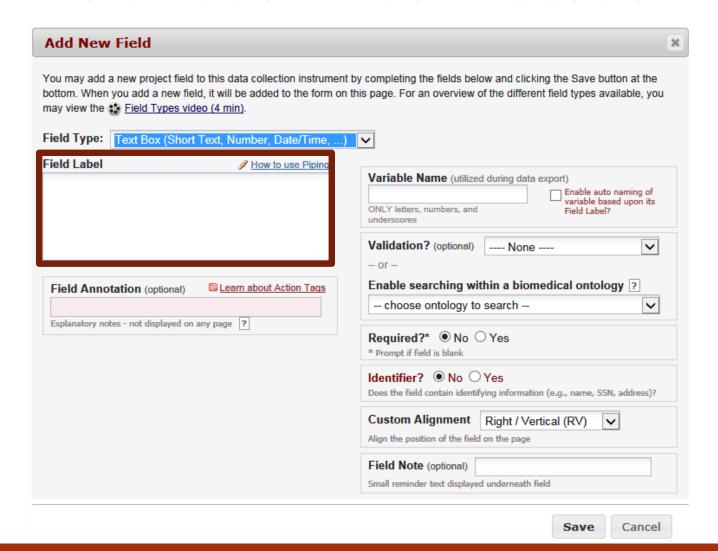

#### Variable Name

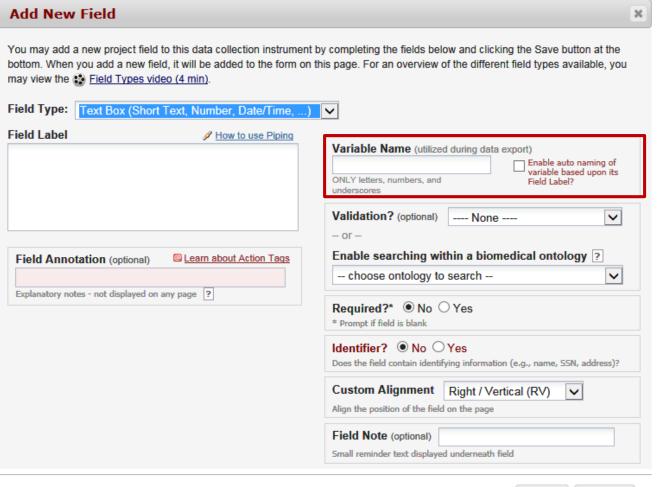

Cancel

Save

## Electronic Database Development - Validation

| Edit Field                                                                                                    |                                                                                                    |
|----------------------------------------------------------------------------------------------------|----------------------------------------------------------------------------------------------------|
| You may add a new project field to this data collection instrument by completing the form on this page. For an overview of the different field types available, you may vi | ne fields below and clicking the Save button at the bottom. When you add a new field, it will be added to the ew the 🖽 Field Types video (4 min).                                                                   |
| Field Label                                                                                                    | Use the Rich Text Editor ?  Variable Name (utilized in logic, calcs, and exports)                                                                                                    |
| Subject's age when signed consent form                                                                                                    | age_entry  ONLY letters, numbers, and underscores  Enable auto naming of variable based upon its Field Label?  ONLY letters, numbers, and underscores  How to use [18] Smart Variables   Qining   1 Field embedding |
|                                                                                                    | Required?* No Yes                                                                                                    |
|                                                                                                    | Identifier?   No Yes  Does the field contain identifying information (e.g., name, SSN, address)?                                                                                                    |
| Calculation Equation How do I format the equation?                                                                                                    | Custom Alignment Right / Vertical (RV)  Align the position of the field on the page                                                                                                    |
| rounddown(datediff([general_forms_arm_1][dob],[general_forms_arm_1]<br>[initial_consent_date],"y", "mdy"), 0)                                                              | Field Note (optional)  Small reminder text displayed underneath field                                                                                                    |
|                                                                                                    |                                                                                                    |
|                                                                                                    | Clear calculation                                                                                                    |

## Different Types of Data Entry Fields

- Use the best type of field that suits the data you are trying to collect:
- Short text or numerical answers → Text Box
- Long descriptive/comment → Notes Box
- Perform real-time calculations based on previous field entries ex. BMI → Calculated Field
- Multiple choice questions → Drop-down List or Radio Buttons
- Multiple answer options → Checkboxes
- Etc.

#### Electronic Database Development - Field Type

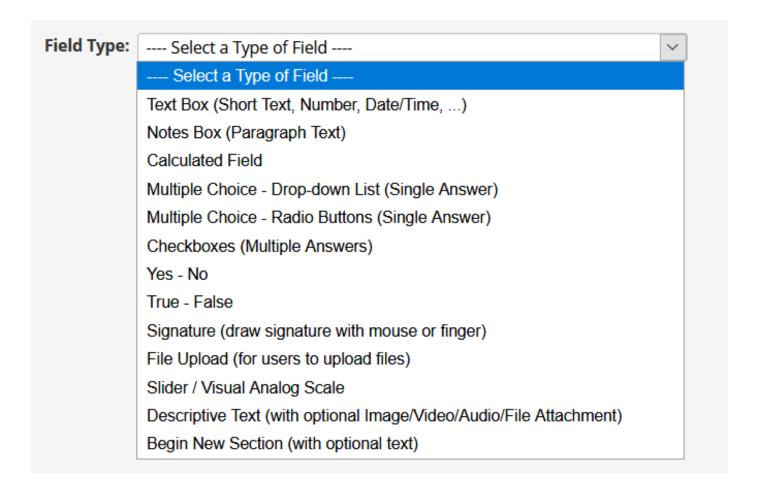

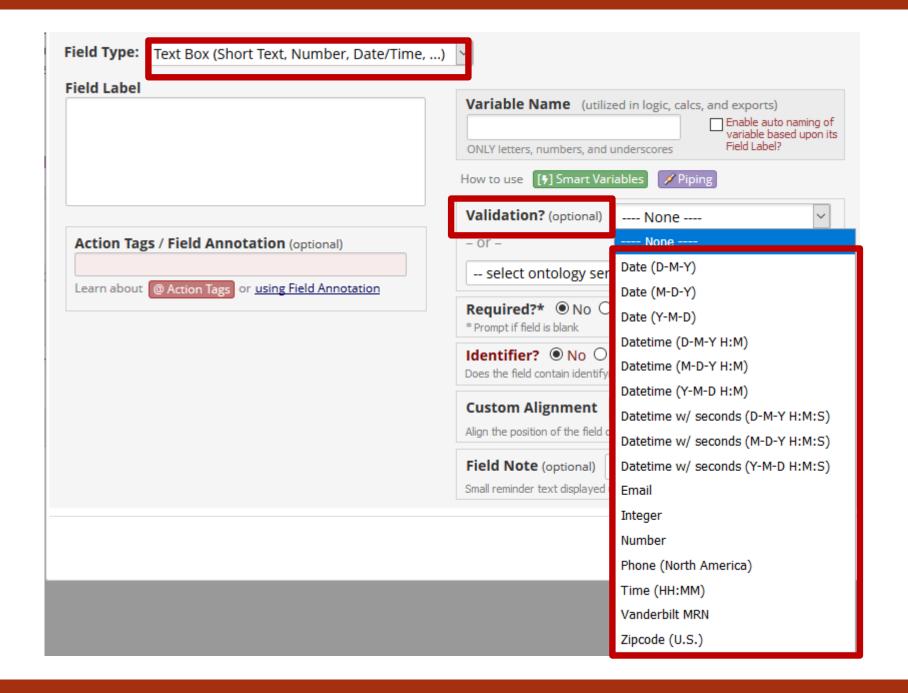

## Electronic Database Development - Field Calculation

| Edit Field                                                                                                    |                   |                                                                                                    |
|----------------------------------------------------------------------------------------------------|-------------------|----------------------------------------------------------------------------------------------------|
| You may add a new project field to this data collection i form on this page. For an overview of the different field                                                                                                    | , ,               | clicking the Save button at the bottom. When you add a new field, it will be added to the syldeo (4 min).                                      |
| Field Type: Calculated Field                                                                                                    | <u>v</u>          |                                                                                                    |
| Field Label  Subject's age when signed consent form                                                                                                    | Use the Ri        | ch Text Editor ?  Variable Name (utilized in logic, calcs, and exports)  age_entry  Enable auto naming of variable based upon its Field Label? |
| Suzjecto age mien signed consumeroni                                                                                                    |                   | ONLY letters, numbers, and underscores                                                                                                    |
|                                                                                                    |                   | How to use [1] Smart Variables Piping 1 Field embedding  Required?* No Yes  * Prompt if field is blank                                         |
|                                                                                                    |                   | Identifier? • No • Yes  Does the field contain identifying information (e.g., name, SSN, address)?                                             |
| Coloniation Fountiers and the Colonial Colonial |                   | Custom Alignment Right / Vertical (RV)  Align the position of the field on the page                                                            |
| Calculation Equation How do I format the equation? rounddown(datediff([general_forms_arm_1][dob],[general_initial_consent_date],"y", "mdy"), 0)                                                                                                    | eral_forms_arm_1] | Field Note (optional)  Small reminder text displayed underneath field                                                                          |
|                                                                                                    |                   |                                                                                                    |
|                                                                                                    |                   | <u>Clear calculation</u>                                                                                                    |

#### Multiple Choice Options

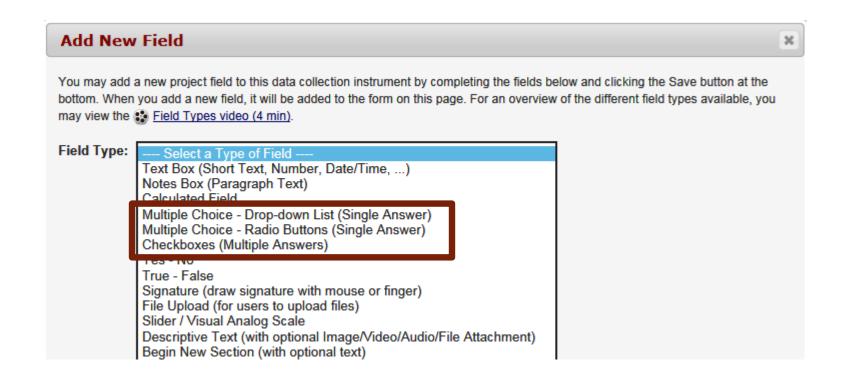

## Drop-Down List: Long list of choices

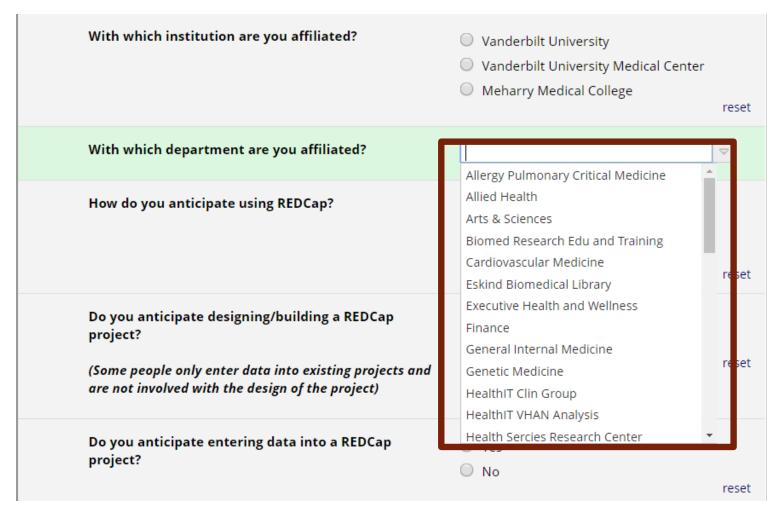

#### Radio Buttons: Short list of choices

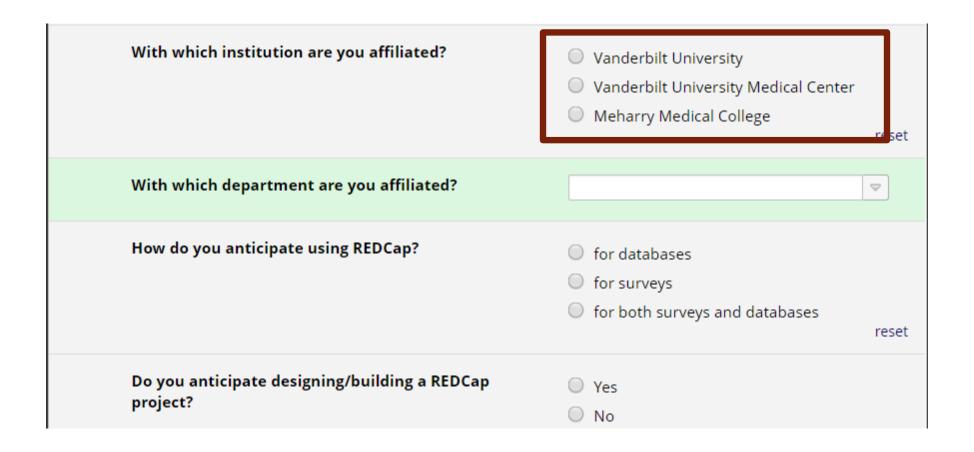

# Checkboxes: To mark more than one choice

| What REDCap topics would you like to see covered in future trainings? |                                     |  |  |  |
|-----------------------------------------------------------------------|-------------------------------------|--|--|--|
|                                                                       | Action tags                         |  |  |  |
|                                                                       | Piping                              |  |  |  |
|                                                                       | Surveys                             |  |  |  |
|                                                                       | Data Dictionary - when to use       |  |  |  |
|                                                                       | Using the Data Import Tool          |  |  |  |
|                                                                       | Optional Modules and Customizations |  |  |  |
|                                                                       | Other                               |  |  |  |
|                                                                       |                                     |  |  |  |

### Edit/Copy/Move/Delete Fields

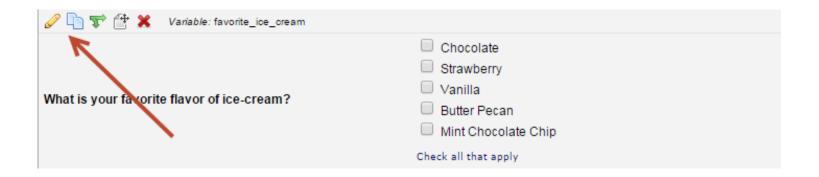

## Branching Logic

| What is your favorite flavor ice cream? | Chocolate Strawberry Vanilla Other |  |
|-----------------------------------------|------------------------------------|--|
| Please specify:                         |                                    |  |

# Apply Branching Logic to the Follow-Up Question

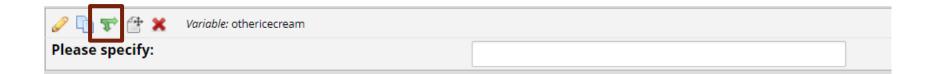

## Branching Logic Builder

#### TAdd/Edit Branching Logic

flavor = Other (4)

registrationdate = (define criteria)

Branching Logic may be employed when fields/questions need to be hidden under certain conditions. If branching logic is defined, the field will only be visible if the conditions provided are true (i.e. show the field only if...). You may specify those conditions in the text box below for the Advanced Branching Logic Syntax or by choosing the Drag-N-Drop Logic Builder method, which allows you to build your logic in a much easier fashion by simply dragging over the options you want. You may switch back and forth between each method if you wish, but please be aware that since the advanced logic allows for greater complexity, it may not be able to be switched over to the Drag-N-Drop method if it becomes too complex.

Choose method below for the following field: otherflavor - Please specify:

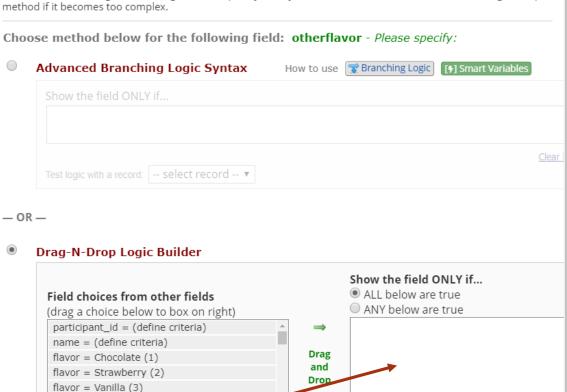

 $\Rightarrow$ 

Clea

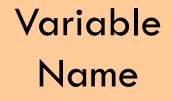

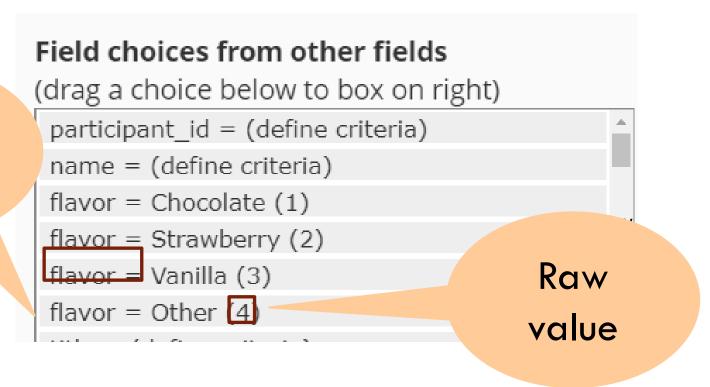

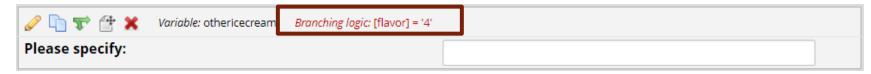

## Electronic Database Development – Logic

| Have you traveled outside your state of residence in the last 14 days for non-essential travel?  Link to answers for travel questions and definitions of essential travel  * must provide value | <ul><li>Yes</li><li>No</li></ul> | Have you traveled outside your state of residence in the last 14 days for non-essential travel?  Link to answers for travel questions and definitions of essential travel  * must provide value | Yes  No |
|----------------------------------------------------------------------------------------------------|----------------------------------|----------------------------------------------------------------------------------------------------|---------|
| According to the Vermont Department of Health (VDH) website does the county you traveled from require quarantining at this time?                                                                | O Yes                            | Please check the appropriate box (yes or no) to the foll COVID-19 symptoms that cannot be attributed to a pre                                                                                   |         |
| Map of quarantine and non-quarantine counties throughout the Northeast                                                                                                    |                                  | Have you had a fever (100.4°F/38°C or higher) in the last 14 days?  * must provide value                                                                                                    | O Yes   |
| * must provide value                                                                                                    |                                  |                                                                                                    |         |

## Electronic Database Development - Piping

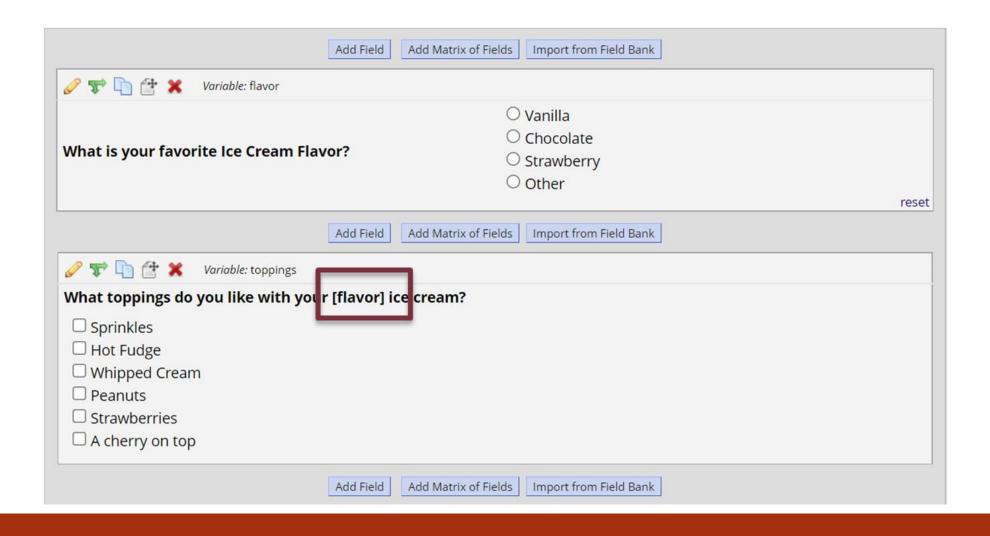

### Add/Edit Records

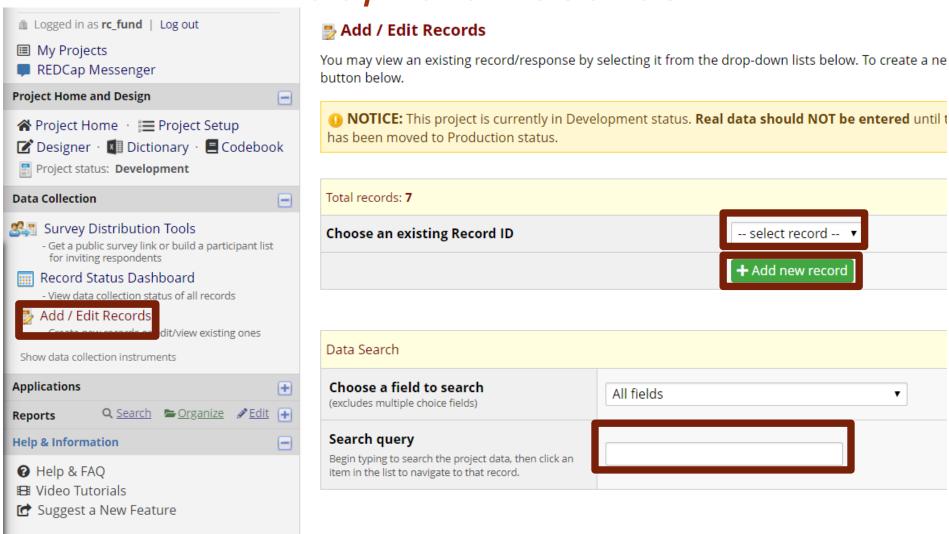

## Record Home Page

#### ■ Record Home Page

The grid below displays the form-by-form progress of data entered for the currently selected record. You may click on the colored status icons to access that form/event.

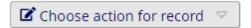

#### Study ID **EKG543** (Yellow, Yolanda)

| Data Collection Instrument             | Status   |
|----------------------------------------|----------|
| Demographics                           |          |
| Baseline Data                          |          |
| Pain Management Survey - PRE (survey)  | <b>Ø</b> |
| Intervention Data                      |          |
| Pain Management Survey - POST (survey) |          |
| Study Completion                       |          |

#### Record Status Dashboard

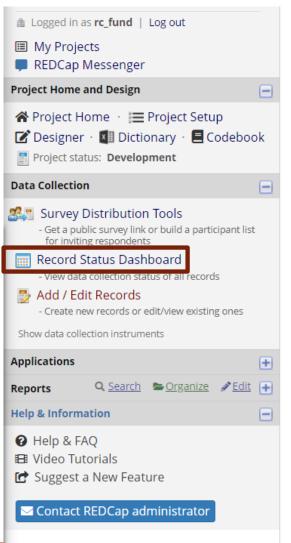

#### Record Status Dashboard (all records)

Displayed below is a table listing all existing records/responses and their status for every data collection instrument (and if longitudinal, for every event). You may click any of the colored buttons in the table to open a new tab/window in your browser to view that record on that particular data collection instrument. Please note that if your form-level user privileges are restricted for certain data collection instruments, you will only be able to view those instruments, and if you belong to a Data Access Group, you will only be able to view records that belong to your group.

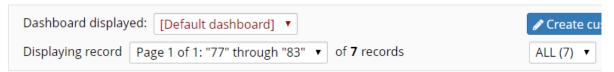

#### + Add new record

**Displaying:** Instrument status only | <u>Lock status only</u> | <u>All status types</u>

| Record ID      | Demographics | Baseline<br>Data | Pain<br>Management<br>Survey - PRE | Intervention<br>Data | Pain<br>Management<br>Survey -<br>POST | Study<br>Completion |
|----------------|--------------|------------------|------------------------------------|----------------------|----------------------------------------|---------------------|
| 77 Yellow      |              |                  |                                    |                      |                                        | •                   |
| 78 Purple      |              | 0                |                                    |                      |                                        |                     |
| <u>79</u> Red  |              |                  |                                    |                      |                                        |                     |
| <u>80</u> Blue |              |                  |                                    |                      |                                        |                     |
| 81 Celery      |              | V                | <b>.</b>                           |                      |                                        |                     |
| 82 Azure       |              |                  |                                    |                      |                                        |                     |
| <u>83</u> Ecru |              |                  |                                    |                      |                                        |                     |

### Individual Record

#### 🚆 Baseline Data

| Editing existing Study ID EKG543 (Yellow, Yolanda) |                                |
|----------------------------------------------------|--------------------------------|
| Study ID                                           | EKG543                         |
| Baseline Measurements                              |                                |
| Date of baseline visit                             | ⊕ 2019-01-01 🛅 Today Y-M-D     |
| Date blood was drawn                               | ① 2019-01-01                   |
| Serum Albumin (g/dL)                               | <b>H</b> 3                     |
| Serum Prealbumin (mg/dL)                           | H 15                           |
| Creatinine (mg/dL)                                 | H 1                            |
| Normalized Protein Catabolic Rate (g/kg/d)         | H 1                            |
| Cholesterol (mg/dL)                                | H 120                          |
| Transferrin (mg/dL)                                | H 110                          |
| Kt/V                                               | H 2                            |
| Dry weight (kilograms)                             | H 110                          |
| Collected Plasma 1?                                | ⊕ Yes ▼                        |
| Collected Plasma 2?                                | ₩ 🔻                            |
| Collected Plasma 3?                                | ₩ 🔻                            |
| Collected Serum 1?                                 | ⊕ Yes ▼                        |
| Collected Serum 2?                                 | ₩ 🔻                            |
| Collected Serum 3?                                 | ₩ 🔻                            |
| Subject Global Assessment (score = 1-7)            | H 4                            |
| Date patient begins supplement                     | ⊕ 2019-01-10 🛅 Today Y-M-D     |
| Form Status                                        |                                |
| Complete?                                          |                                |
|                                                    | Save & Exit Form Save & Stay ▼ |
|                                                    |                                |

## Viewing Multiple Records

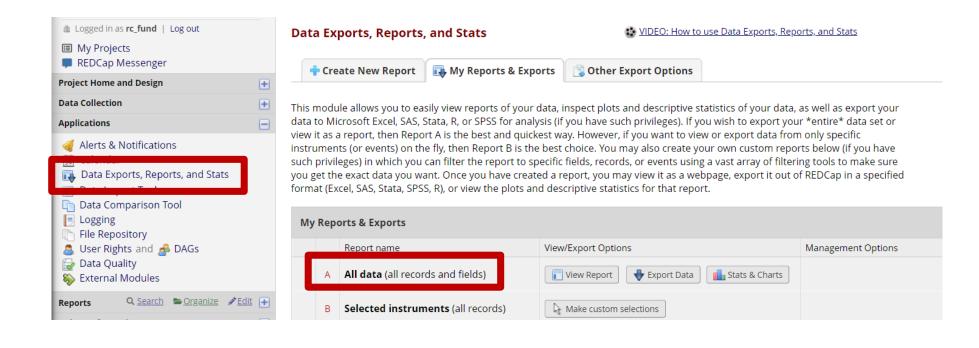

## Aggregate Data (all data)

Number of results returned: 11

Total number of records queried: 11

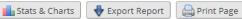

All data (all records and fields)

|                                      |                                                          |                                 |                               |                                    |                        |                            |                                     |                                                        |                                                                                     |                                                  |                  |                  |                  | Coarch           |                  | ŦIJ              |                         | <u>perly</u>                                              |
|--------------------------------------|----------------------------------------------------------|---------------------------------|-------------------------------|------------------------------------|------------------------|----------------------------|-------------------------------------|--------------------------------------------------------|-------------------------------------------------------------------------------------|--------------------------------------------------|------------------|------------------|------------------|------------------|------------------|------------------|-------------------------|-----------------------------------------------------------|
| \$                                   | \$                                                       | \$                              | \$                            | \$                                 | ♦                      | -                          | \$                                  | A.                                                     | How many  Which of the following medications is being taken? (check all that a many |                                                  |                  |                  | k all that ap    |                  | What             |                  |                         |                                                           |
| Study<br>ID<br>study_id              | Survey<br>Identifier<br>redcap_<br>survey_<br>identifier | First<br>Name<br>first_<br>name | Last<br>Name<br>last_<br>name | Phone<br>number<br>telephone_<br>1 | <b>E-mail</b><br>email | Date<br>of<br>birth<br>dob | Ethnicity<br>ethnicity              | Race<br>race                                           | Has the patient given birth before? given_birth                                     | time's has the patient given birth? num children | Lexapro<br>meds1 | Celexa<br>meds2  | Prozac meds3     | Paxil meds4      | Zoloft<br>meds5  | Other meds7      | None of the above meds6 | other<br>meds<br>are<br>being<br>taken?<br>meds_<br>other |
| AIB242<br>(Red,<br>Rudy)             |                                                          | Rudy                            | Red                           |                                    |                        |                            | Hispanic<br>or Latino<br>(0)        | Asian (1)                                              |                                                                                     |                                                  | Unchecked<br>(0) | Unchecked<br>(0) | Unchecked<br>(0) | Unchecked<br>(0) | Unchecked<br>(0) | Unchecked<br>(0) | Unchecked<br>(0)        | Í                                                         |
| EKG543<br>(Yellow,<br>Yolanda)       |                                                          | Yolanda                         | Yellow                        |                                    |                        |                            | NOT<br>Hispanic<br>or Latino<br>(1) | American<br>Indian/Alaska<br>Native (0)                |                                                                                     |                                                  | Unchecked<br>(0) | Unchecked<br>(0) | Unchecked<br>(0) | Unchecked<br>(0) | Unchecked<br>(0) | Unchecked<br>(0) | Unchecked<br>(0)        |                                                           |
| FDA232<br>(Purple,<br>Polly)         |                                                          | Polly                           | Purple                        |                                    |                        |                            | NOT<br>Hispanic<br>or Latino<br>(1) | American<br>Indian/Alaska<br>Native (0)                | Yes (1)                                                                             | 2                                                | Unchecked<br>(0) | Unchecked<br>(0) | Unchecked<br>(0) | Unchecked<br>(0) | Unchecked<br>(0) | Unchecked<br>(0) | Unchecked<br>(0)        |                                                           |
| HWI293<br>(Violet,<br>Vicky)         |                                                          | Vicky                           | Violet                        |                                    |                        |                            | Hispanic<br>or Latino<br>(0)        | American<br>Indian/Alaska<br>Native (0)                |                                                                                     |                                                  | Unchecked<br>(0) | Unchecked<br>(0) | Unchecked<br>(0) | Unchecked<br>(0) | Unchecked<br>(0) | Unchecked<br>(0) | Unchecked<br>(0)        |                                                           |
| <u>IKJ234</u><br>(Green,<br>Grace)   |                                                          | Grace                           | Green                         | (615) 444-<br>3232                 | gfds@fjdka.biz         | 1955-<br>09-01             | Hispanic<br>or Latino<br>(0)        | American<br>Indian/Alaska<br>Native (0)                | Yes (1)                                                                             | 2                                                | Checked<br>(1)   | Checked<br>(1)   | Unchecked<br>(0) | Unchecked<br>(0) | Checked<br>(1)   | Unchecked<br>(0) | Unchecked<br>(0)        |                                                           |
| <u>IWE345</u><br>(Orange,<br>Olivia) |                                                          | Olivia                          | Orange                        |                                    |                        |                            | Unknown<br>/ Not<br>Reported<br>(2) | Native<br>Hawaiian or<br>Other Pacific<br>Islander (2) |                                                                                     |                                                  | Unchecked<br>(0) | Unchecked<br>(0) | Unchecked<br>(0) | Unchecked<br>(0) | Unchecked<br>(0) | Unchecked<br>(0) | Unchecked<br>(0)        |                                                           |
| KDH435                               |                                                          |                                 |                               |                                    |                        |                            | NOT<br>Hispanic                     | Black or                                               |                                                                                     |                                                  | Unchacked        | Unchacked        | Hnchackad        | Unchacked        | Unchacked        | Unchacked        | Unchacked               |                                                           |

#### Subsets of Data

#### **Example Research Study**

#### **Data Exports, Reports, and Stats**

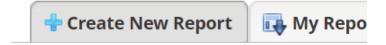

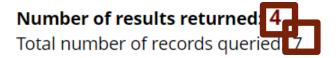

#### Female participants

| Record ID record_id |           | Last Name<br>last_name |  |  |  |
|---------------------|-----------|------------------------|--|--|--|
| 81 Celery           | Catherine | Celery                 |  |  |  |
| <u>83</u> Ecru      | Ellie     | Ecru                   |  |  |  |
| 78 Purple           | Patty     | Purple                 |  |  |  |
| 77 Yellow           | Yolanda   | Yellow                 |  |  |  |

## Live REDCap Building

- 1. Demographics using a template
- 2. Informed Consent Checklist upload from another project
- 3. Eligibility Criteria Checklist interactive build from scratch

# Create a custom report

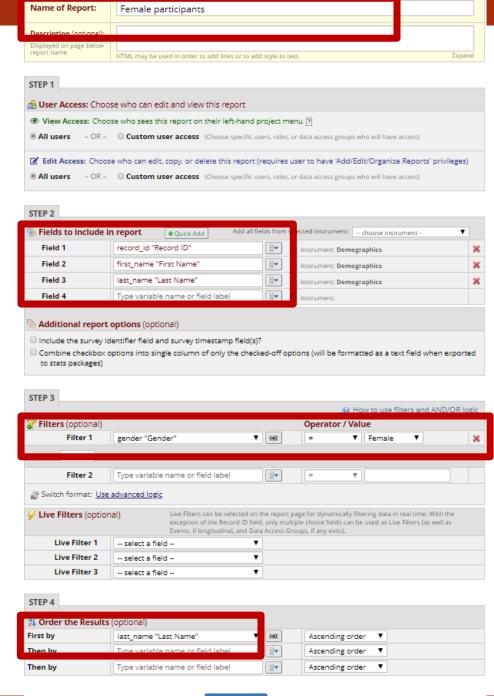

## Electronic Database Development – Reports

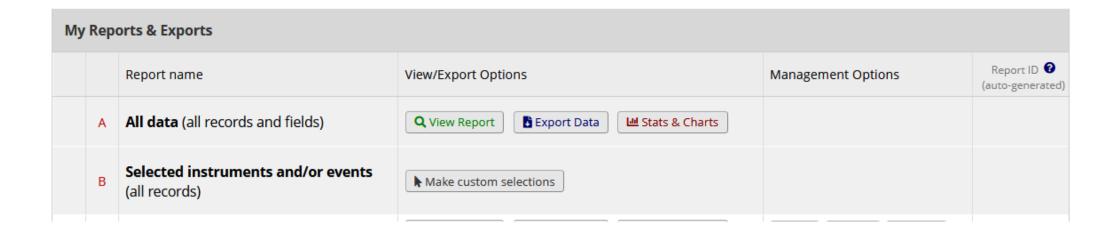

# Reports are bookmarked on the navigation bar

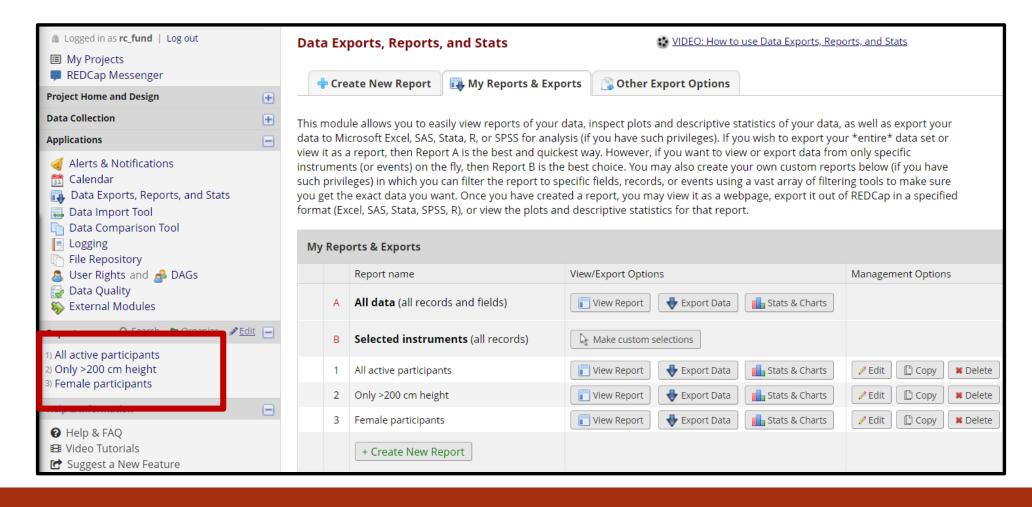

## Statistics and Graphs/Charts

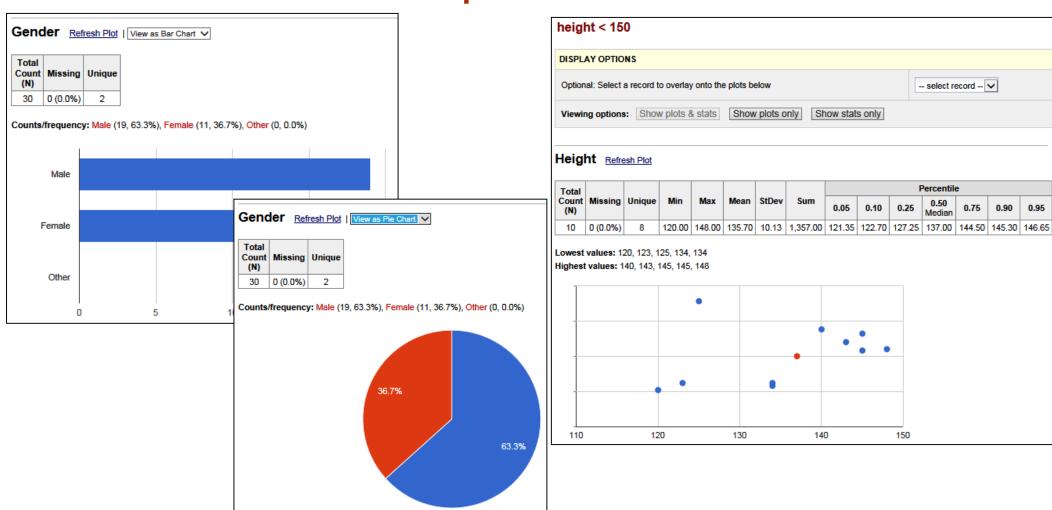

0.90

0.95

Export

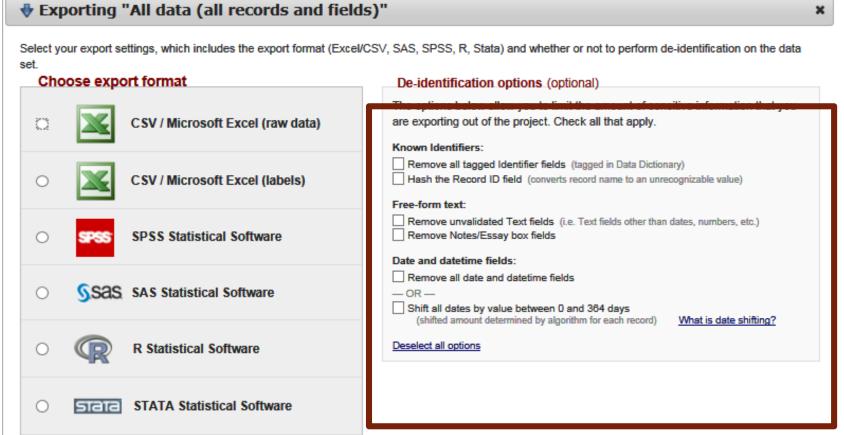

**Export Data** 

Cancel

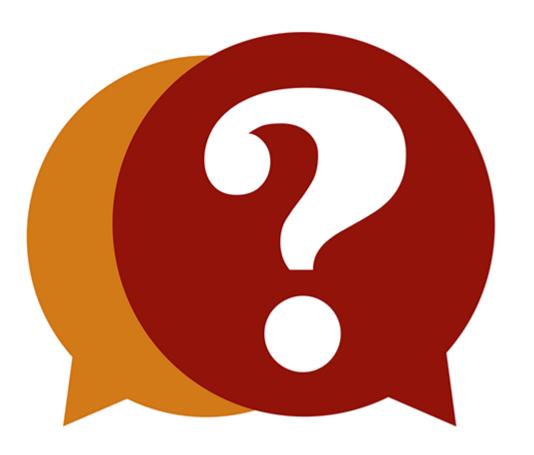